## **REMOVER A UNIDADE**

Os dispositivos externos USB, FireWire, Thunderbolt e eSATA incluem conectividade "plug & play", o que significa que o dispositivo de armazenamento pode ser ligado e desligado com o computador em funcionamento. No entanto, para evitar falhas, é importante seguir os passos abaixo indicados ao desligar o dispositivo de armazenamento LaCie.

## UTILIZADORES DO WINDOWS XP

A partir do Tabuleiro do sistema (localizado no canto inferior direito do ecrã), faça clique no ícone Eject (Ejectar) (uma setinha verde sobre uma imagem de equipamento). É apresentada uma mensagem com os dispositivos controlados pelo ícone Ejectar (o texto da mensagem deverá ser, "Safely remove…" [Remover com segurança…]). Quando esta mensagem for apresentada, clique no dispositivo de armazenamento LaCie.

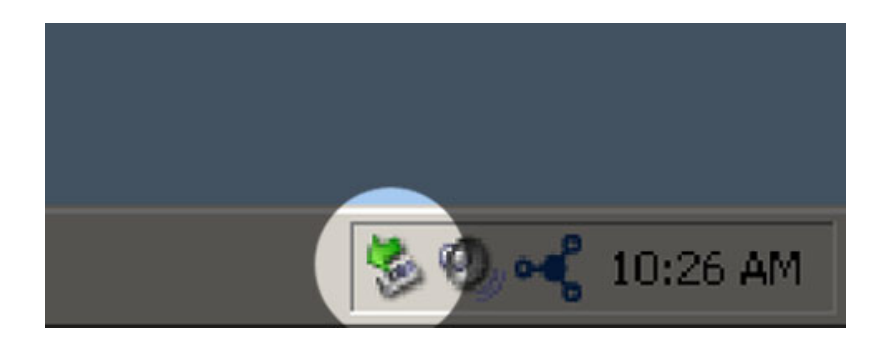

É apresentada a seguinte mensagem: "Safe to Remove Hardware" (É seguro remover o hardware) (ou semelhante). Poderá agora desligar o dispositivo com segurança.

## UTILIZADORES DO WINDOWS VISTA E WINDOWS 7

No tabuleiro do sistema (localizado no canto inferior direito do ecrã), clique no ícone de ficha (repare no visto branco dentro de um círculo verde).

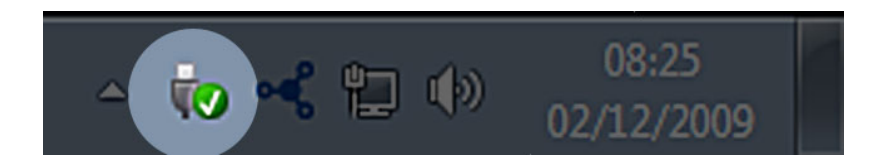

É apresentada uma mensagem com detalhes sobre os dispositivos que podem ser removidos com segurança.

Seleccione **Eject** (Ejectar) relativamente ao dispositivo que pretende remover. É apresentada uma mensagem avisando-o de que é seguro remover o dispositivo.

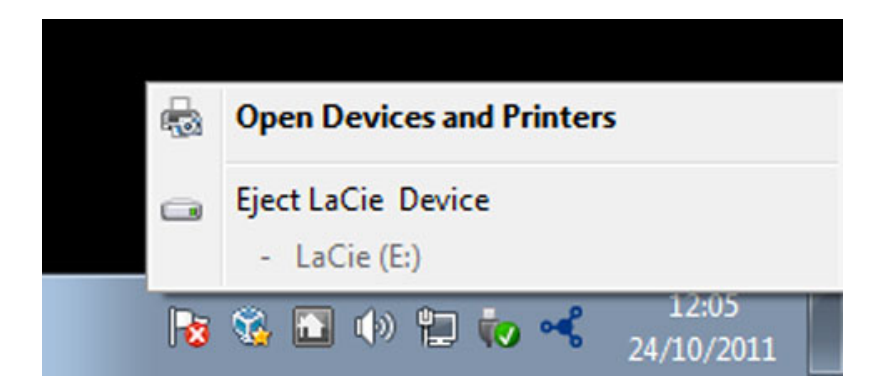

## UTILIZADORES DE MAC

Arraste o ícone do dispositivo de armazenamento para o lixo. (O ícone abaixo apresentado é um ícone de dispositivo USB genérico. O dispositivo de armazenamento poderá ser representado por outro ícone semelhante ao próprio dispositivo.)

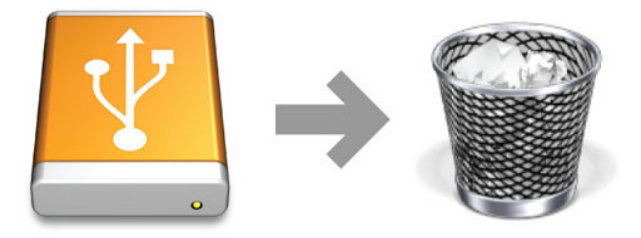

Quando o ícone desaparecer do ambiente de trabalho, o dispositivo pode ser desligado.